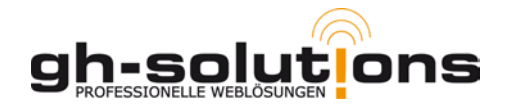

## **Krankmeldungen eintragen in Ema Plus – Seite 1 / 2 -**

### **Frage:**

"Wir haben festgestellt, dass sich nicht alle Teilnehmer krank melden lassen. Es lässt sich nach dem Anklicken der "Anwesenheit" keine Krankmeldungen eintragen. Bei anderen Teilnehmern ist das aber möglich."

### **Antwort:**

Bevor Sie die Abwesenheit eines Teilnehmers z.b. als krank dokumentieren können, muss dem Teilnehmer für den entsprechenden Tag ein Termin gebucht werden. Dazu klicken Sie **im** Teilnehmerprofil auf den Menüpunkt "Termine buchen".

Teilnehmerprofil «  $\land \gg$  [Profil bearbeiten] [Historie] [Massnahmen] [Verbleibsdaten] [Login-Daten] [Termin<sup>h-</sup>puchen]

**Continued and States** 

In der dort erscheinenden Maske markieren Sie die/den Termin/e an denen der Teilnehmer eingeladen war. Sollte der Tag schon gebucht sein, finden Sie den entsprechenden Tag farbig hinterlegt und der eigentliche Termin (Morgens/Nachmittags) ist markiert.

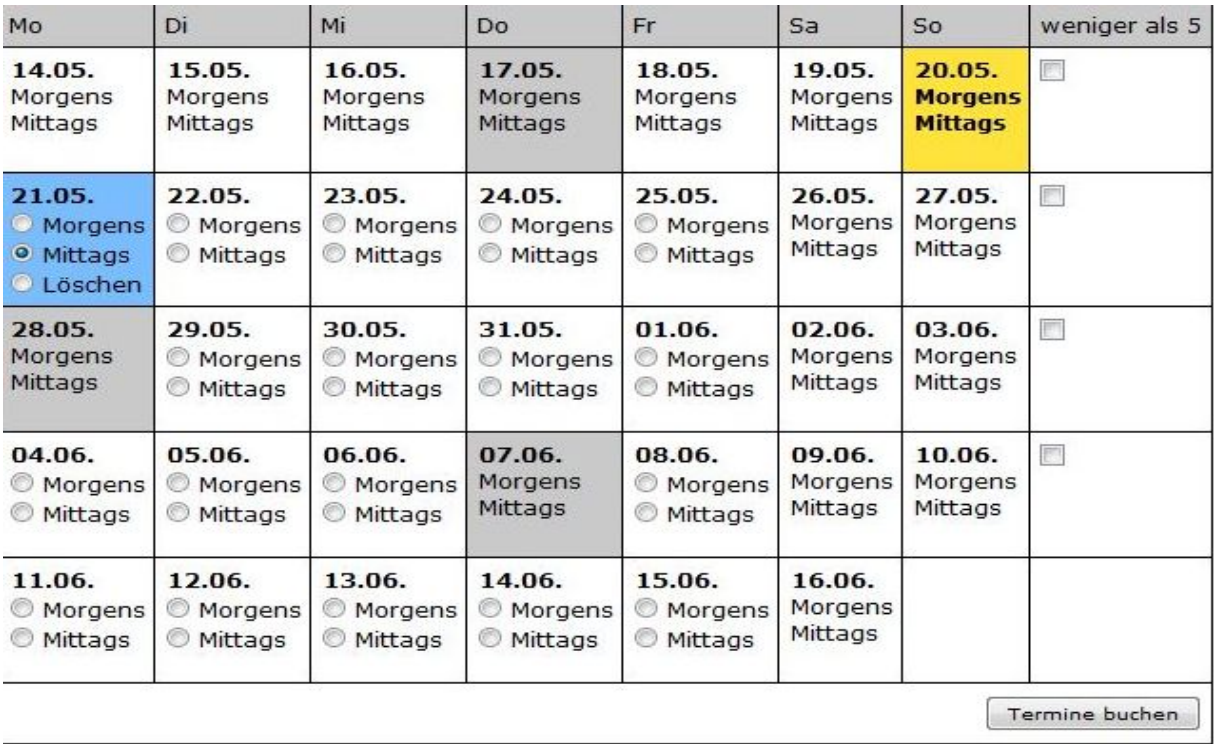

#### **Achtung:**

**Zurückliegende Termine lassen nicht mehr editieren. Auch lassen sich für rückwirkend keine Termine anlegen. Hintergrund ist, dass die Anwesenheit nicht manipulierbar ist und wie eine Stechuhr zu verstehen ist.**

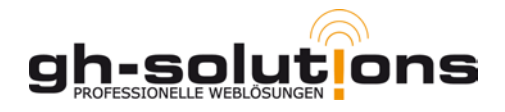

# **Krankmeldungen eintragen in Ema Plus – Seite 2 / 2 -**

Wenn Sie jetzt auf "Anwesenheit" klicken haben Sie die Möglichkeit die Abwesenheit des Teilnehmers entsprechend zu dokumentieren.

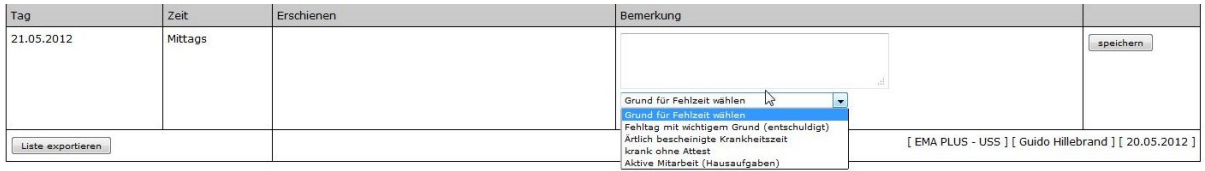

Nachdem Sie Ihre Eingaben gemacht haben, müssen Sie den Eintrag noch durch Klick auf den rechts neben dem Eintrag stehenden Button "speichern" abspeichern.

Nachdem Sie die Schritte durchgeführt haben, finden Sie nach Auswahl des Punktes "Monatsübersicht" bei dem Kunden an dem entsprechenden Tag die entsprechende Abkürzung hinterlegt.

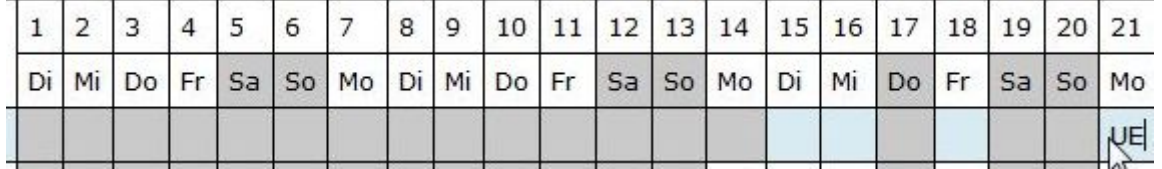

**Die Abkürzungen stehen für: A => Anwesend** AM => "Aktive Mitarbeit (z.b. Hausaufgabe, externer Termin) **E => Entschuldigt UE => Unentschuldigt fehlend K => Krank mit Attest KoA => Krank ohne Attest**